UNIVERSITY OF CAMBRIDGE INTERNATIONAL EXAMINATIONS **www.Xtremepapers.com** 

## Cambridge ICT Starters On Track

Scheme of Work

4289 Documents for a Purpose Stage 1 Module

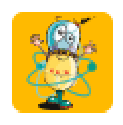

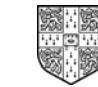

UNIVERSITY of CAMBRIDGE International Examinations

### Introduction

In this module, students are expanding their word processing skills and building on skills developed in Next Steps module Exploring Documents, so that they can create documents for many purposes. They are able to use the software to change the look of the text, add tables and amend the page layout, including the way images are displayed in the document. They also learn how to make changes to the document as a whole, including adjusting margins, adding page numbering or adjusting whether the page appears in landscape or portrait layout. They understand how to use the word processing software to edit a document to make it more suitable for its purpose.

#### What is Assessed in This Module?

Students will demonstrate how to:

- create and format text which is suitable for a particular purpose
- adjust properties to allow graphics or other objects to fit well within the document
- insert a table into a document
- use advanced formatting features, like bullets or lists
- use page formatting options like page orientation and placing items in the header or footer
- adjust page formatting for a specific audience

#### To Start This Module You Will Need

- any word or text processing software can be used for this module e.g. Microsoft Word or the word processor from AppleWorks
- a colour printer would be useful but it is not essential
- a supply of texts and lists to use in practice
- a supply of pictures/images or clipart to use in practice

#### Underpinning Knowledge

Before commencing this module it is recommended that students know how to:

- save and retrieve work
- use a word processor to create accurate documents with a reasonable level of efficiency

Complements and extends Next Steps Module 'Exploring Documents'

#### General Principles and Procedures

The following are further suggestions and considerations:

- good file management (e.g. naming and saving of documents) practice can be reinforced when lots of documents are being produced
- making students aware of the white space left on a page is a good way to start them thinking about page design and to encourage them to experiment with the layout of items on the page
- experimenting with the effect of different wrapping options on images is a good way to learn how to manage the white space more effectively
- students can copy prepared text into a document or work with prepared documents to reduce the time taken to type long passages of text. This is also a good way for teachers to include deliberate errors for the students to correct
- encourage students to treat some passages or parts of the text within a document differently, to add extra emphasis to important points
- encouraging students to use a range of proof reading skills: on screen, printed and using spell check
- encourage students to put their name in the header or footer of every document. This will help identify their work when printed
- writing and printing longer documents will help the students to realise the benefits of features like page numbering or adding their name to the header or footer of a document
- when working with images and tables in a document, it is useful to get the students to understand that text flow (wrapping) around an object is a property of the object not the text and that different objects can be treated in different ways depending on what they want to achieve
- if the students are able to practise creating a variety of documents which benefit from different page layouts and different text arrangements like bulleted lists or tables (instruction sheets, menus or programs or events, for example) this will help them understand the benefit of the new features they are learning
- students will be more likely to appreciate how to make a document appealing to a particular audience if they understand the needs of the audience they are given. For example, they will be able to understand easily how font size and colour could be altered to suit young children, whereas they might find it difficult to know how to make a document look 'professional'
- looking at different styles of books is a good way to compare and contrast the different techniques and also encourages the students to think of the different audience types.
- regular class discussions (and looking at the work of others) can be very useful in helping students to understand how to make a document good for different purposes and allow them to benefit from each others ideas
- encourage students to find both positive and negative aspects: 'I like the way x has spaced out the wording', 'I think y's font size is too small for young children to read'. Developing these discussions will also help students understand how to evaluate their own work

# Scheme of Work

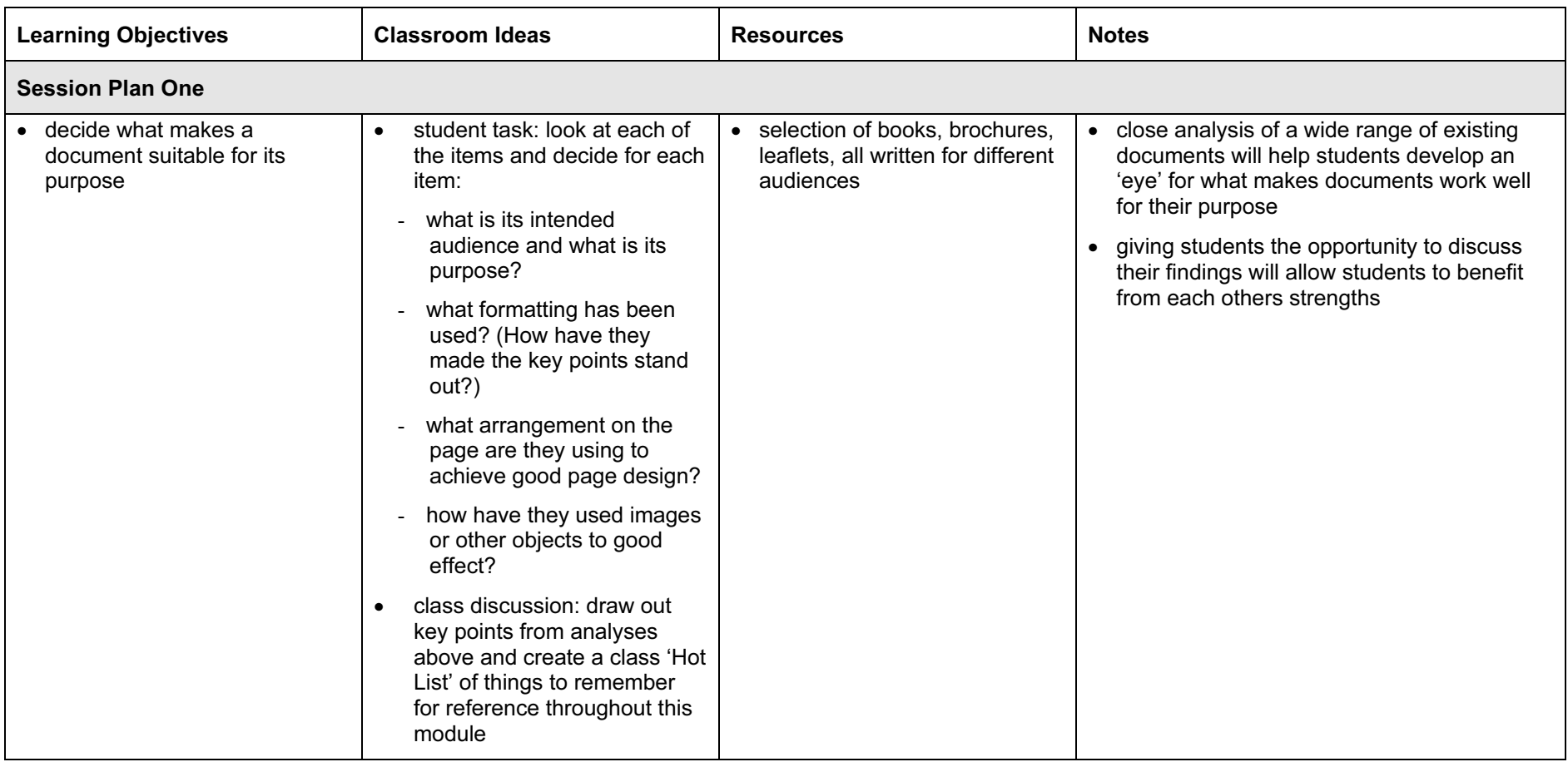

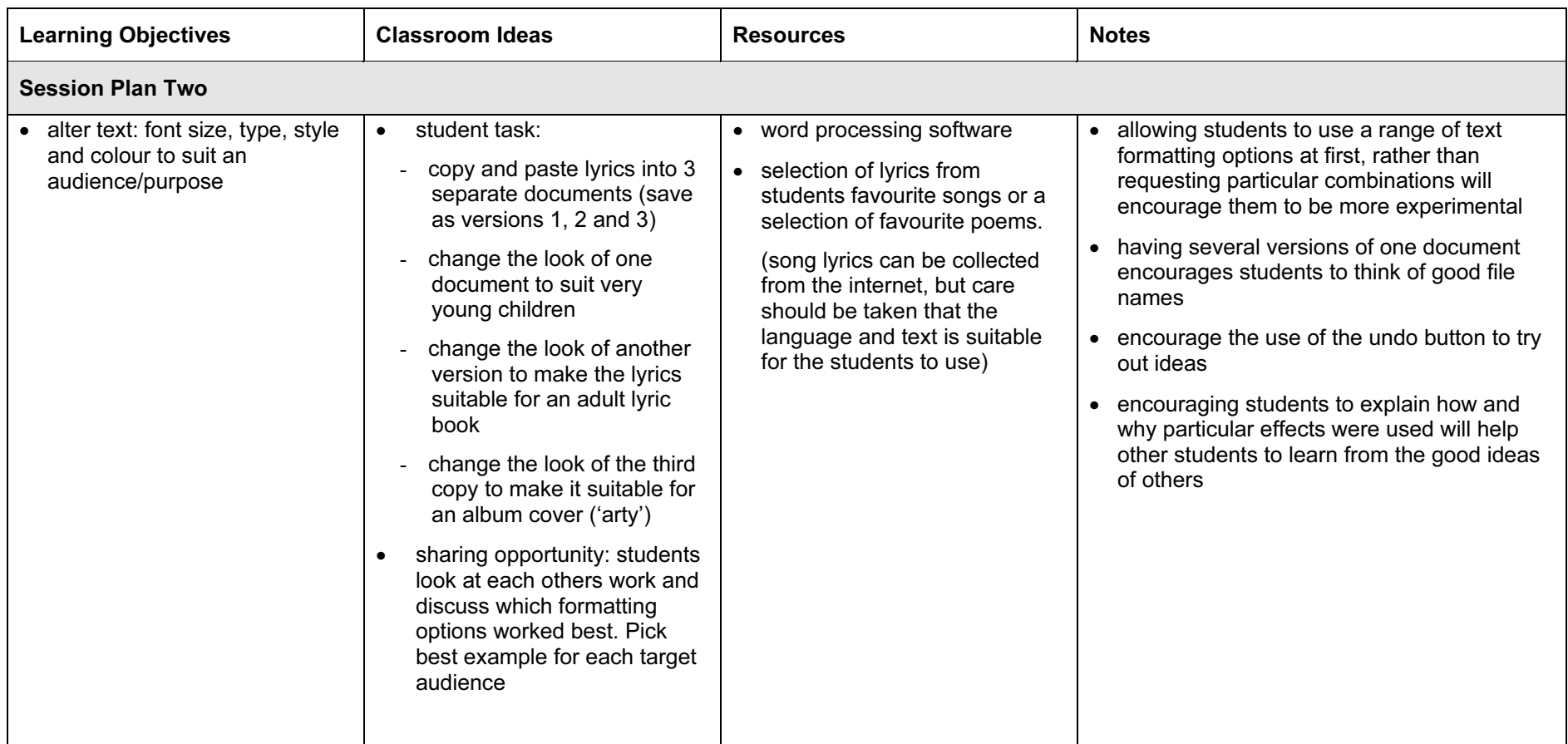

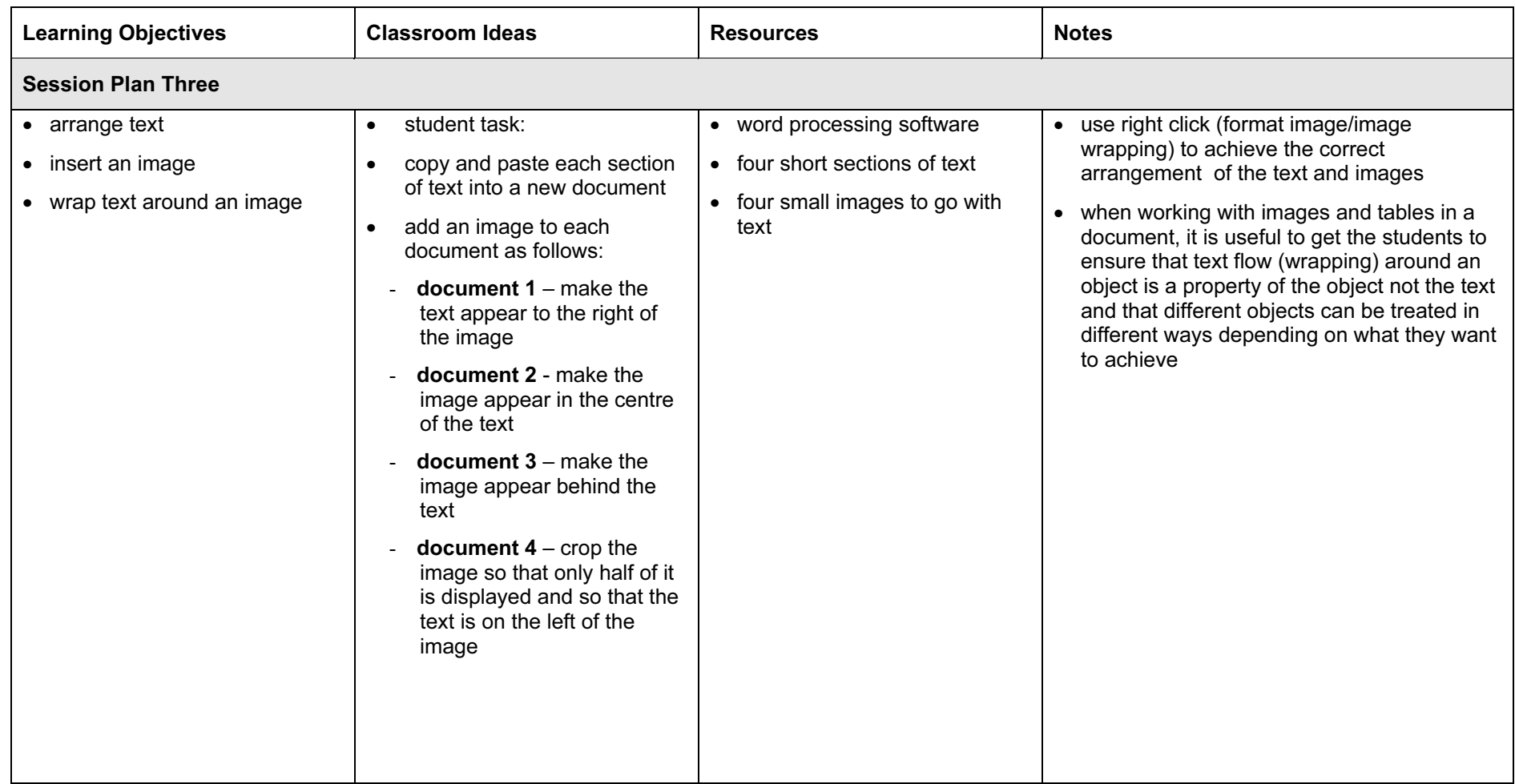

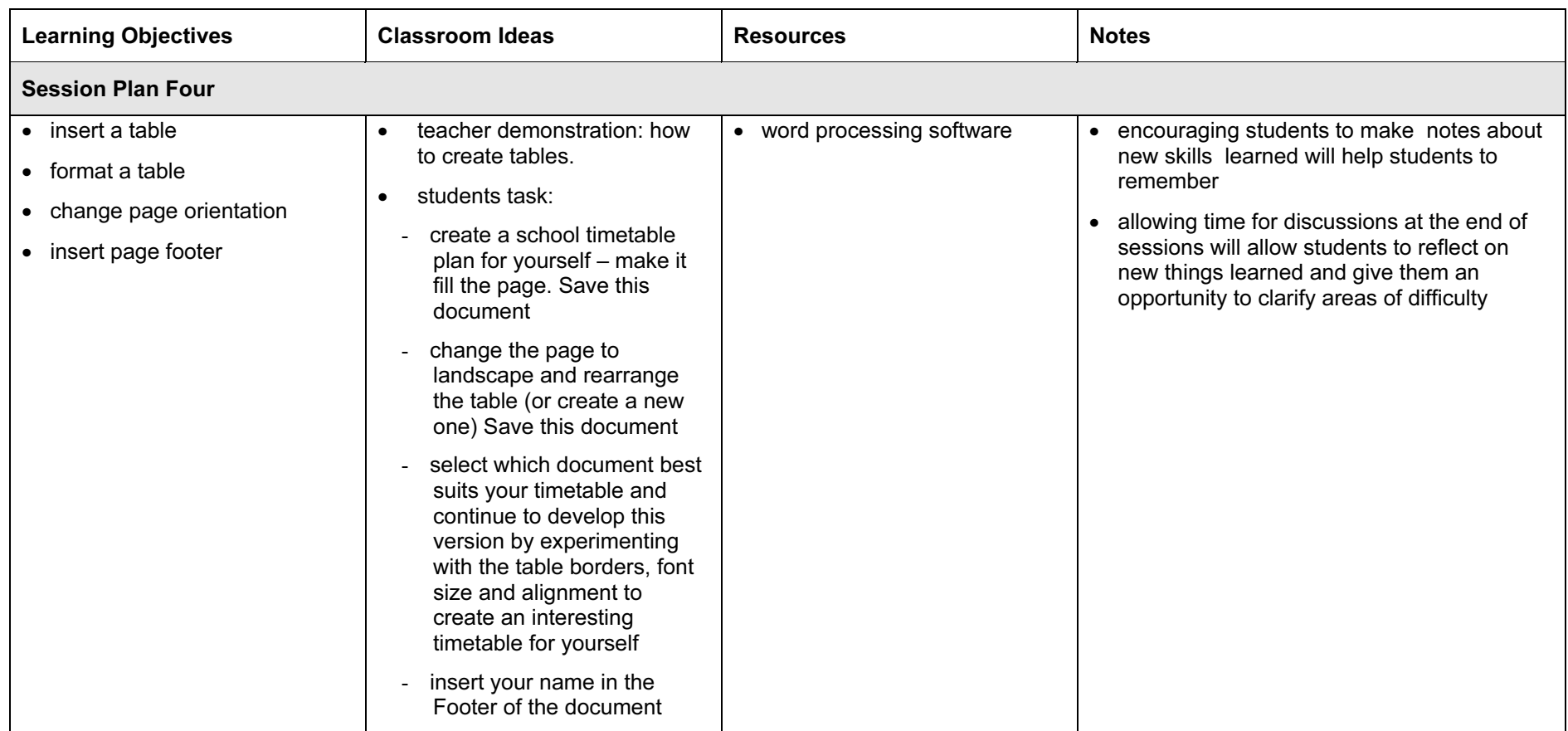

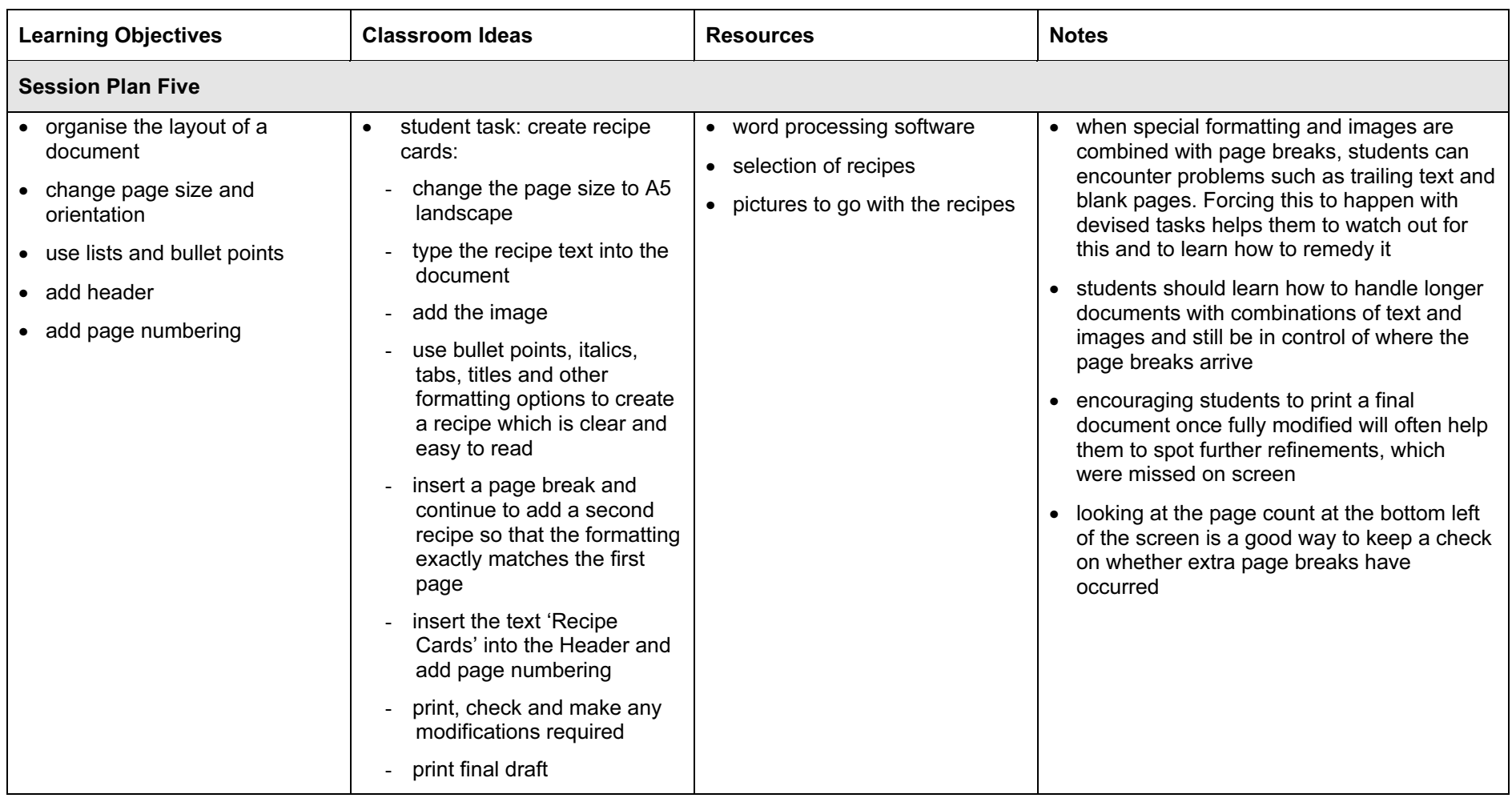

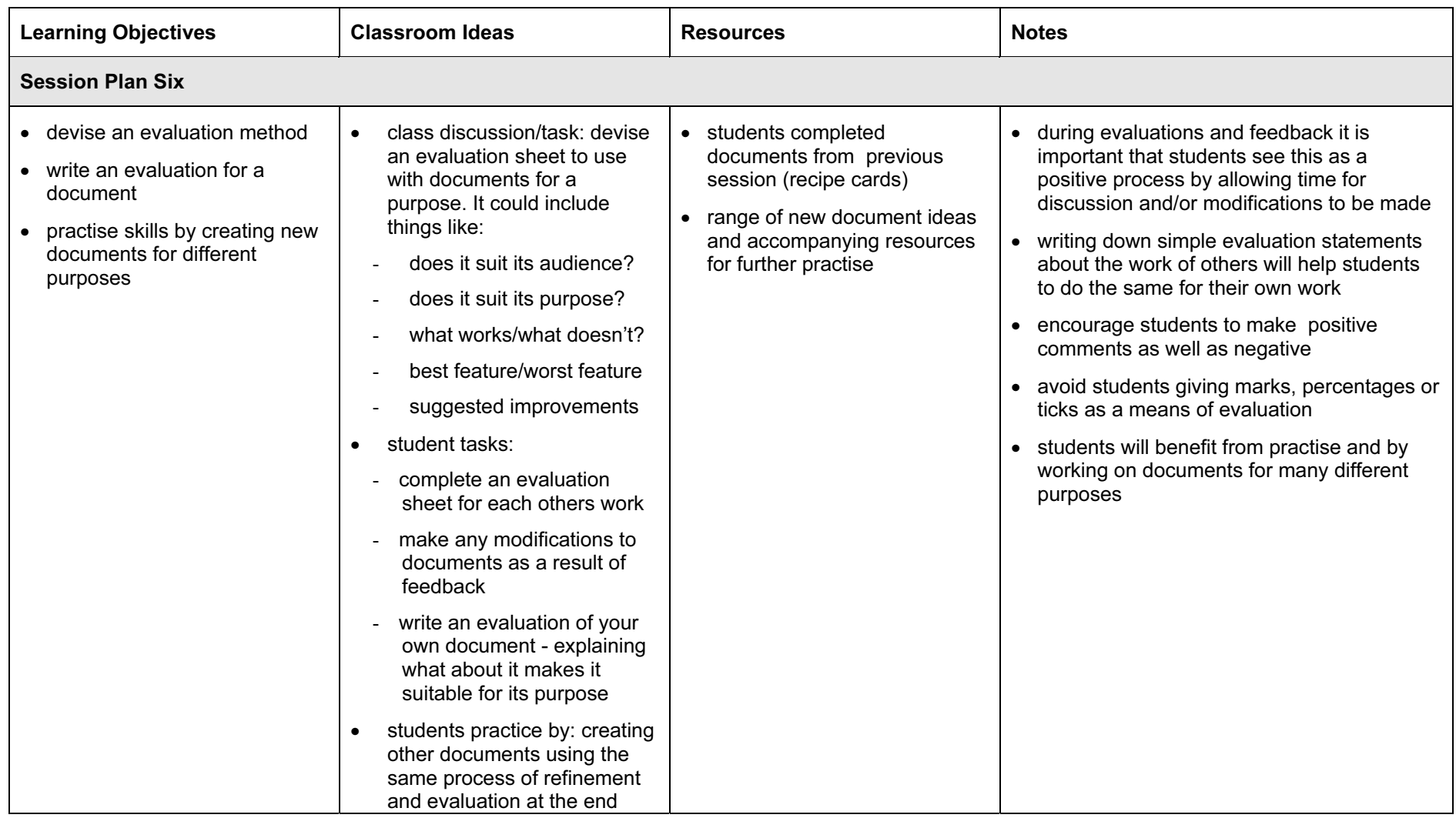

### Assessment Ideas

#### To show how the Assessment Idea fully incorporates the Learning Objectives tested, the Assessment Idea is cross-referenced with the Learning Objective table below.

#### Assessment Idea

.

To assess this module the students could create an information page, for example, about a country. The main content of the text could be saved and given to them as an unformatted text file (enough to fill more than 1 page) to copy and paste into their document. Some images and supplementary information to put in tables and lists should also be provided.

The information is for school children to understand about 'this country'.

Copy and paste the text into your document. Add the following extra paragraph at the end. (Teacher note: Provide extra paragraph of text). Proof read the document and correct any errors. Make changes to the appearance (formatting) of the text so that it better suits its purpose. (1) Add the images provided - at least one of the images should be surrounded by text. (2) After the first paragraph, insert a table showing these details (Teacher note: Include data for table). (3) Make any changes you need to make the document neat and fit for its purpose. Save this document as MyFirstDraft.doc (or print) (1, 2, 3) Add the following bulleted list to the start of the document (list of items to add). (4) Add page numbers to the document and type your name in the footer. (5) Change the page layout from portrait to landscape and rearrange the items within the document to suit this new layout. (5) Modify and change as you need to make this suit its purpose. Save this as MyFinalDraft.doc (or print) (4, 5) Write a few sentences (or explain) the choices you have made when creating your document, which make it suitable for its purpose. (6)

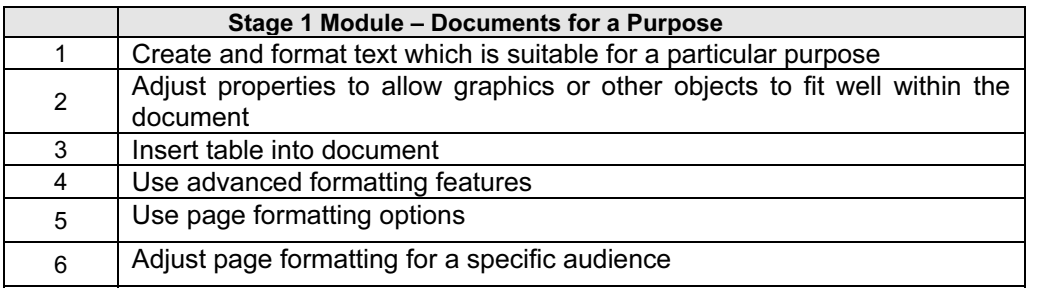

Teachers should retain the following evidence for moderation:

- copy of original text/assessment
- students printed or saved first draft
- students printed version of the final draft including students own evaluation of the finished document

## Resource List

### Books

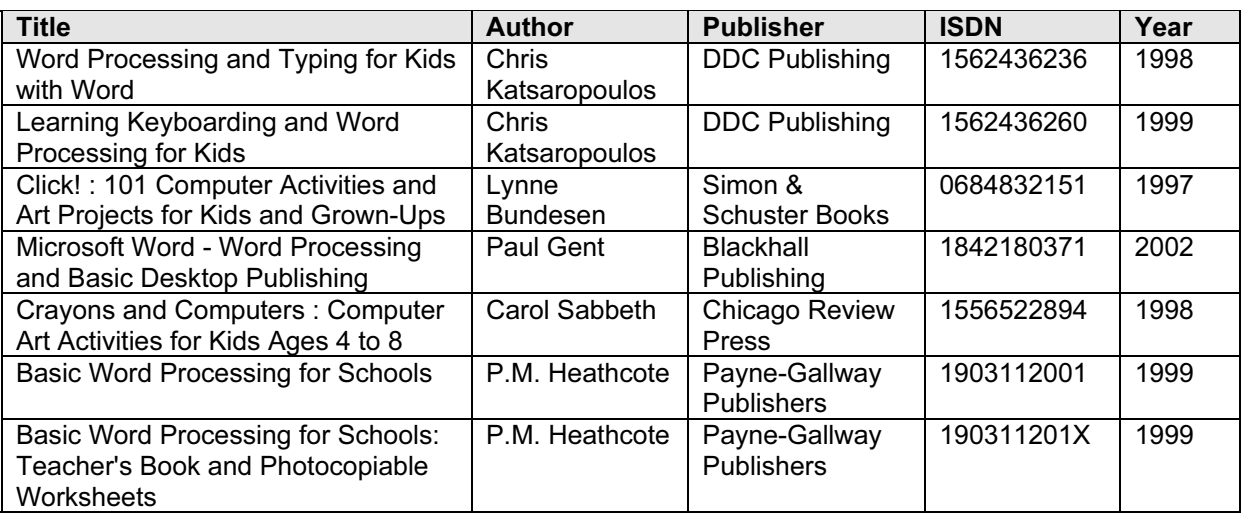

#### Websites

Ask Eric Lesson Plans [http://ericir.syr.edu/cgi-bin/lessons.cgi/Computer\\_Science](http://ericir.syr.edu/cgi-bin/lessons.cgi/Computer_Science)

Becta - Teacher Resource Exchange <http://contribute.ngfl.gov.uk/>

TeacherNet Lesson Plans & Resources for combining graphics and text <http://www.teachernet.gov.uk/index.cfm?page=406>

#### NEC Word Processing for Beginners

[http://www.nec.ac.uk/resources/product.tcl?product\\_id=572&category\\_id=467](http://www.nec.ac.uk/resources/product.tcl?product_id=572&category_id=467) [http://www.nec.ac.uk/courses/product.tcl?product\\_id=844&category\\_id=507](http://www.nec.ac.uk/courses/product.tcl?product_id=844&category_id=507)

### CD Roms and Software

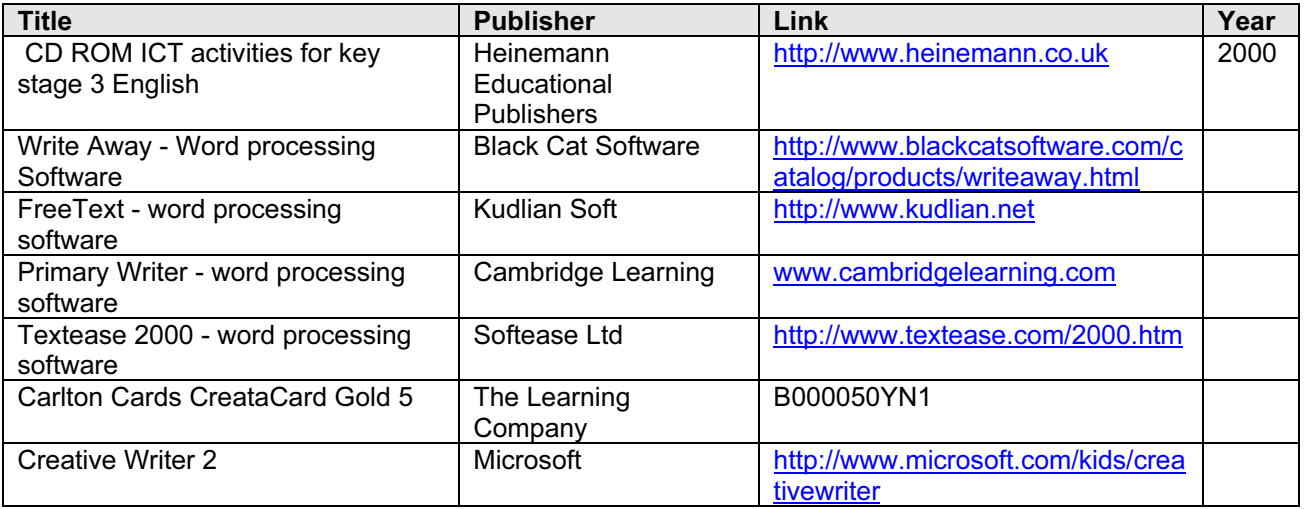